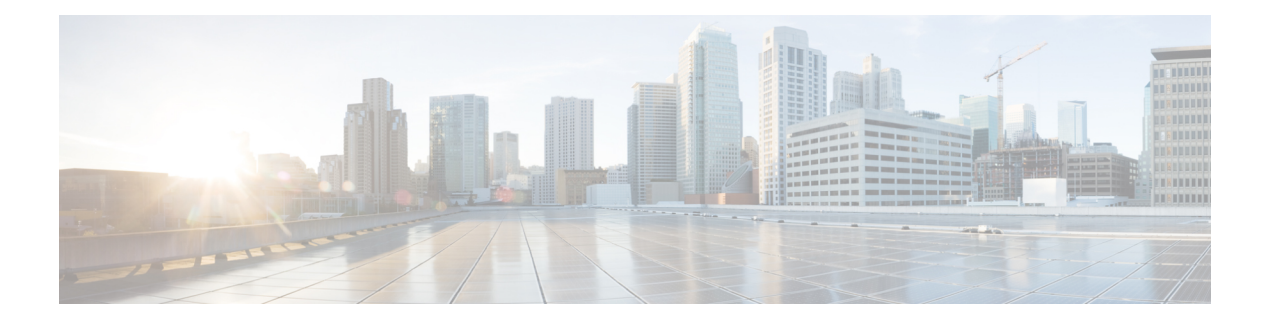

## **S Commands**

 $\overline{\phantom{a}}$ 

- [switchport](#page-1-0) trunk allowed vsan, on page 2
- [spanning-tree](#page-2-0) fcoe, on page 3

## <span id="page-1-0"></span>**switchport trunk allowed vsan**

To allow a virtual SAN list for a virtual Fibre Channel (VFC) interface, use the **switchport trunk allowed vsan** command. To return to the default setting, use the **no** form of this command.

**switchport trunk allowed vsan** *vsan-id* **no switchport trunk allowed vsan** *vsan-id*

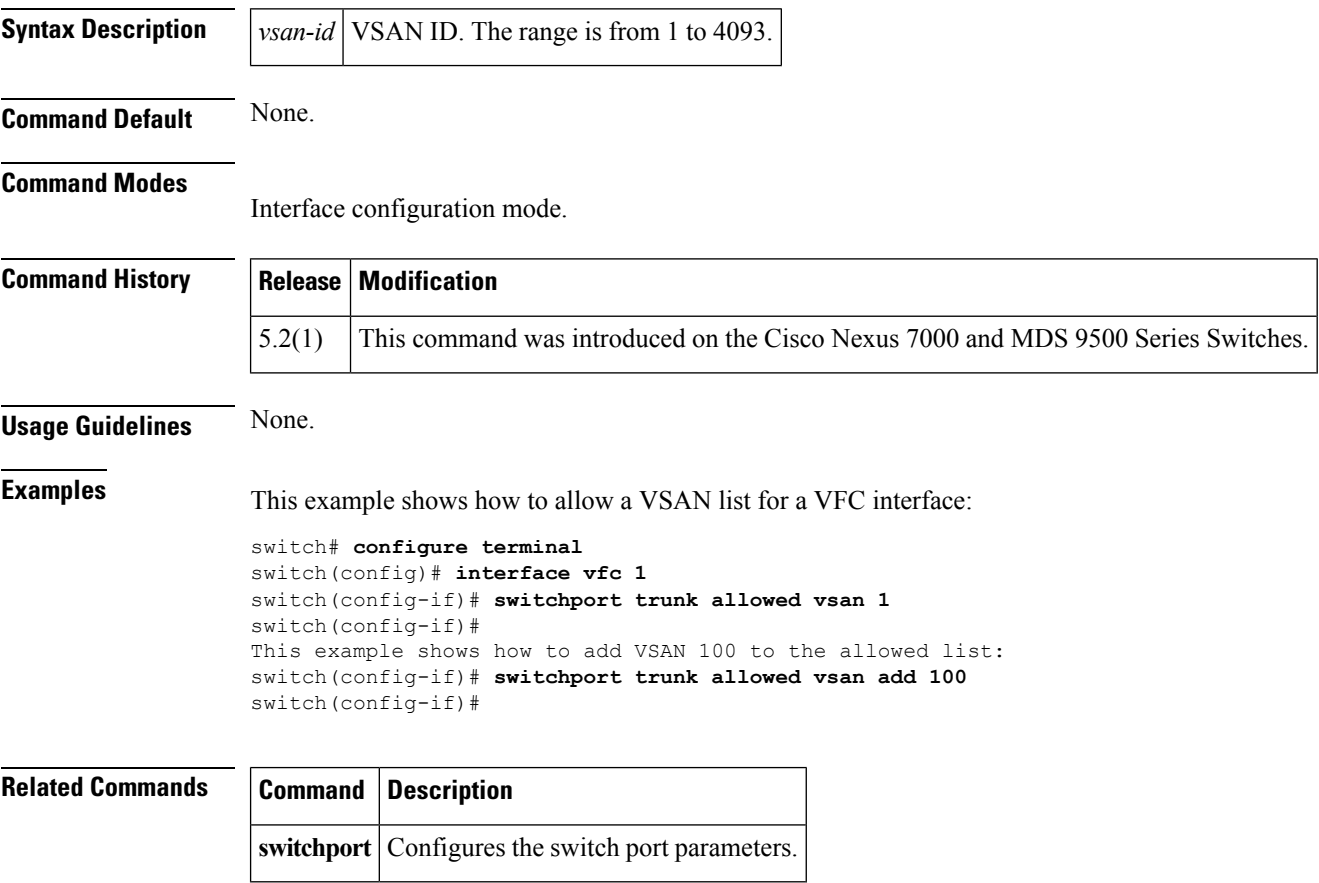

## <span id="page-2-0"></span>**spanning-tree fcoe**

To enable the Spanning Tree Protocol (STP) for FCoE VLAN, use the **spanning-tree fcoe command.** To disable the STP for FCoE VLAN, use the **no** form of the command.

**spanning-tree fcoe no spanning-tree fcoe**

**Syntax Description** This command has no arguments or keywords.

**Command Default** Enabled

**Command Modes**

Global configuration mode

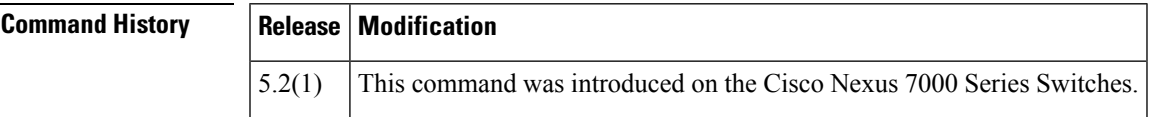

**Usage Guidelines** The STP Lite feature, which is automatically enabled, runs on both FCoE shared and dedicated links in the FCoE VLANs and ensures rapid convergence across the network by sending an agreement BPDU whenever it receives a proposal BPDU. If you want to disable this feature for troubleshooting purposes, enter the **no spanning-tree fcoe** command.

This command is only available on F-Series Modules when FCoE is enabled.

We recommend that you configure the interface on the peer side of the FCoE link as an STP-type edge port. Ensure that the peer interface is not configured as an STP-type network port.

**Note** This feature runs only in FCoE VLANs.

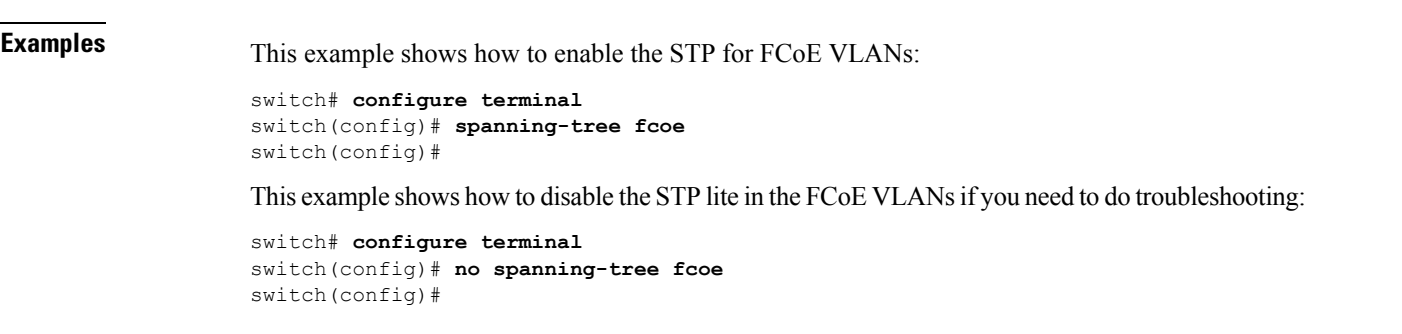

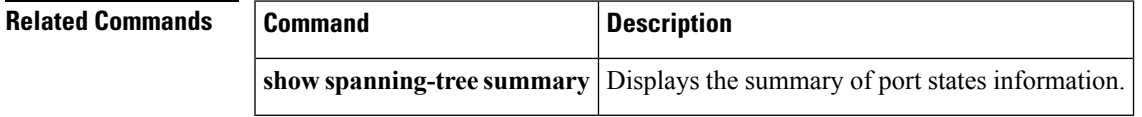

spanning-tree fcoe

 $\mathbf{l}$ 

٦